# **Provider Self Enrollment Humana**

http://www.humana.com/providers/

Login In to the Provider Self – Service Center

Or Register Today if you do not have a User ID

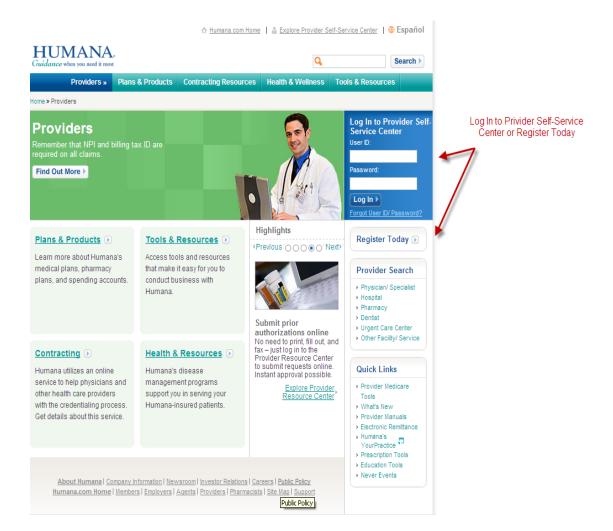

## Under

Electronic Remittance Advice (835) and Electronic Funds Transfer Request Forms

Request Forms there is a link for ERA/EFT Setup-Change Request

#### HIPAA

HIPAA Companion Guides

HIPAA Resources

HIPAA Edits

National Provider Identifier

> Electronic Remittance Advice (835)

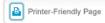

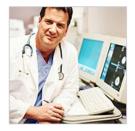

## Electronic Remittance Advice (835) and **Electronic Funds Transfer Request Forms**

With the move to being Health Insurance Portability Assurance Act (HIPAA) compliant, Humana has made available the HIPAA X12N 835 version 4010 A1 electronic remittance advice (ERA). The electronic format may be accessed in the following ways:

#### Explore the Provider Self-Service Center ()

The online remit inquiry is a self-service application that enables providers to view remittance information online via the secured provider section of Humana.com. The function offers several different inquiry methods and the ability to customize the viewing of the data with the use of filters and sorts. Providers can also download the HIPAA X12N 835 version 4010 A1 electronic remittance advice remittance in a format (text or Word document) or as a remittance inquiry supplement file (Excel spreadsheet)

If you are not a current user of the secured provider section, please register.

Once you have access to the secured provider section of Humana.com, you can immediately access the online remit inquiry function to inquire about paid claims.

#### Request Forms

The Electronic Remittance Advice (ERA) offers a more automated process for providers who can accept auto posting transactions though a vender, billing agency or clearinghouse. Humana utilizes Availty as the central gateway for delivery of 835 transactions. Upon enrollment, the ERA will replace the paper version of the explanation of remittance (EOR).

### ERA/EFT Setup-Change Request 👨

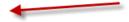

#### **ERA/EFT FAQ**

Frequently asked questions and answers for Humana ERA/EFT.
(29 KB) - Download PDF
English

## Terms And Condition For Service Fund Provider Payments

Use this form to request Electronic Funds Transfer for provider capitation payments which are released from Service Fund.

🔁 (40 KB) - Download PDF

English

Back to top

Use the "Help" file to assist in completing the ERA/EFT request.

<a href="https://providers.humana.com/EraEft/PDF/EraEftHelp.pdf">https://providers.humana.com/EraEft/PDF/EraEftHelp.pdf</a> On page 9 it show they need to choose Vendor and then page 10 it shows a dropdown to select which Vendor — Emdeon is in the Dropdown.

|                             |                                                                                                    | HUMANA. Guidance when you need it most |  |
|-----------------------------|----------------------------------------------------------------------------------------------------|----------------------------------------|--|
| ERA/EFT Enrollmen           | nt and Maintenance Request Process                                                                                                    |                                        |  |
|                             |                                                                                                    | Help                                   |  |
|                             | est new ERA and EFT setup and update existing setups. Any adds or updates require verification of the requestor's<br>is validation you must enter two check numbers, check dates and check amounts for recent payments from Humana |                                        |  |
| *Required Field             |                                                                                                    |                                        |  |
| Requestor Information       |                                                                                                    |                                        |  |
| * Requestor Name :          | :                                                                                                    |                                        |  |
| *Requestor E-mail :         | :                                                                                                    |                                        |  |
| *Confirm Requestor E-mail : | :                                                                                                    |                                        |  |
| *Requestor Phone Number :   | : (e.g. 99999999)                                                                                                    |                                        |  |
| Requestor Phone Extension : | :                                                                                                    |                                        |  |
| *Tax ld :                   |                                                                                                    |                                        |  |
|                             |                                                                                                    |                                        |  |